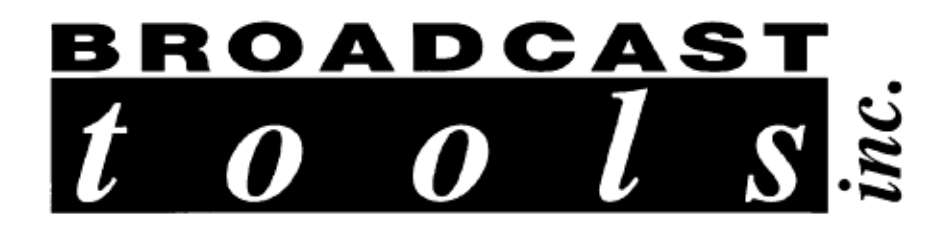

# **Installation and Operation Manual**

# **for the**

# **DSC-20**

# **Dual Satellite Receiver Controller**

Copyright © 1996 - 2002 by Broadcast Tools, Inc. All rights reserved. Except as permitted under the United States Copyright Act of 1976, no part of this document may be reproduced or distributed without permission

SG, Virtex "StarGuide II or III" are ™ of StarGuide Digital Networks, Inc. Wegener "Unity 4000" is a ™ of Wegener Communications. "Premiere" is a ™ of Premiere Radio Networks. "ABC" is a ™ of ABC Radio Network. "WW1" is a ™ of Westwood One Radio Networks SA "ENCORE" DSR-3610, AD-4595 are ™ of Scientific-Atlanta, Inc.

All specifications and features for this product are subject to change without notice.

SW Version > V 2.3 Manual update 02/06/2002

## **INTRODUCTION**

Thank you for your purchase of a Broadcast Tools, Inc., DSC-20. We're confident that this product will give you many years of dependable service. This manual is intended to give you all the information needed to install and operate the unit.

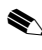

✎ **NOTE:** This manual should be read thoroughly before installation and operation.

## **SAFETY INFORMATION**

Only qualified personnel should install Broadcast Tools products. Incorrect or inappropriate use and/or installation could result in a hazardous condition.

Broadcast Tools Products, as any electronic device, can fail without warning. Do not use this product in applications where a life threatening condition could result due to failure.

## **WHO TO CONTACT FOR HELP**

If you have any questions regarding your product, or you need assistance, please *contact your distributor from whom you purchased this equipment or contact us directly.*

If you would like more information about Broadcast Tools, Inc., products, you may reach us at:

> **Broadcast Tools, Inc. 131 State Street**

**Sedro-Woolley, WA 98284-1540 USA**

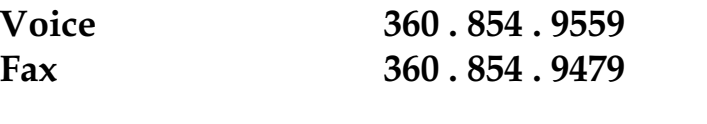

## **Internet Home Page www.broadcasttools.com Email support@broadcasttools.com**

Thank you for choosing Broadcast Tools!

## **PRODUCT DESCRIPTION**

The **DSC-20** allows the remote control of any combination of **TWO** StarGuide II and/or III, Wegener Unity 4000, ComStream or Scientific-Atlanta ENCORE, DSR-3610, AD-4595 receivers. The DSC-20 provides a convenient means of service/ providers /program /channel /switching these receivers with contact closures, open collectors, or 5 volt TTL/CMOS logic. When the **DSC-20** is controlled from a PC's serial port, twenty, forty-eight character ASCII strings are provided for the above-mentioned receivers. Custom programming of the **DSC-20** is accomplished with a *NON-DEDICATED* computer.

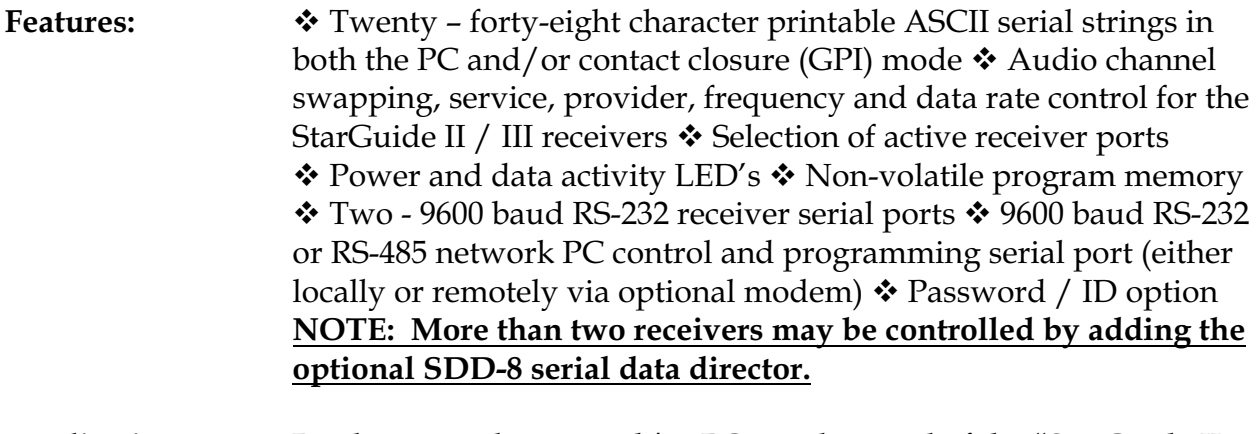

**Applications:** Dual contact closure and/or PC serial control of the "StarGuide II and/or III", Wegener Unity 4000 or ComStream type receivers.

#### *StatGuide II note*

The DSC-20 in the (SG) "StarGuide II and/or III" mode will switch services only after the network has authorized the receiver. Please refer to your receiver manual for instructions on verifying the services authorized. If you have questions about your network services, please contact your network provider.

## **Unpacking and Handling**

Please examine your *DSC-20* for any damage that may have been sustained during shipping. If any is noted, please notify the shipper immediately. Retain the packaging for inspection by the shipper. The package should contain the *DSC-20,* 9vac wall power transformer, Installation manual, Female 25 pin D-sub connector and shell, 3 - modular cables, 1 - 9 pin female "S-9" D-sub and 2 – 9 pin male "V-9" D-sub serial modular adapters.

## **INSTALLATION**

## *Mounting*

Mount the DSC-20 where it will be visible, close to the receivers and the rear panel accessible. Four (4) screw holes are provided for mounting. Your may elect to purchase either the RM-2 or RM-3 and rack mount up to 2 units.

## *(SG) StarGuide Setup for contact closure control*

The DSC-20 is normally configured with the StarGuide II and/or III connected to either Receiver 1 or 2's serial port. (Refer to the Variable String setup page of the Configuration Menu for more information on changing these memories).

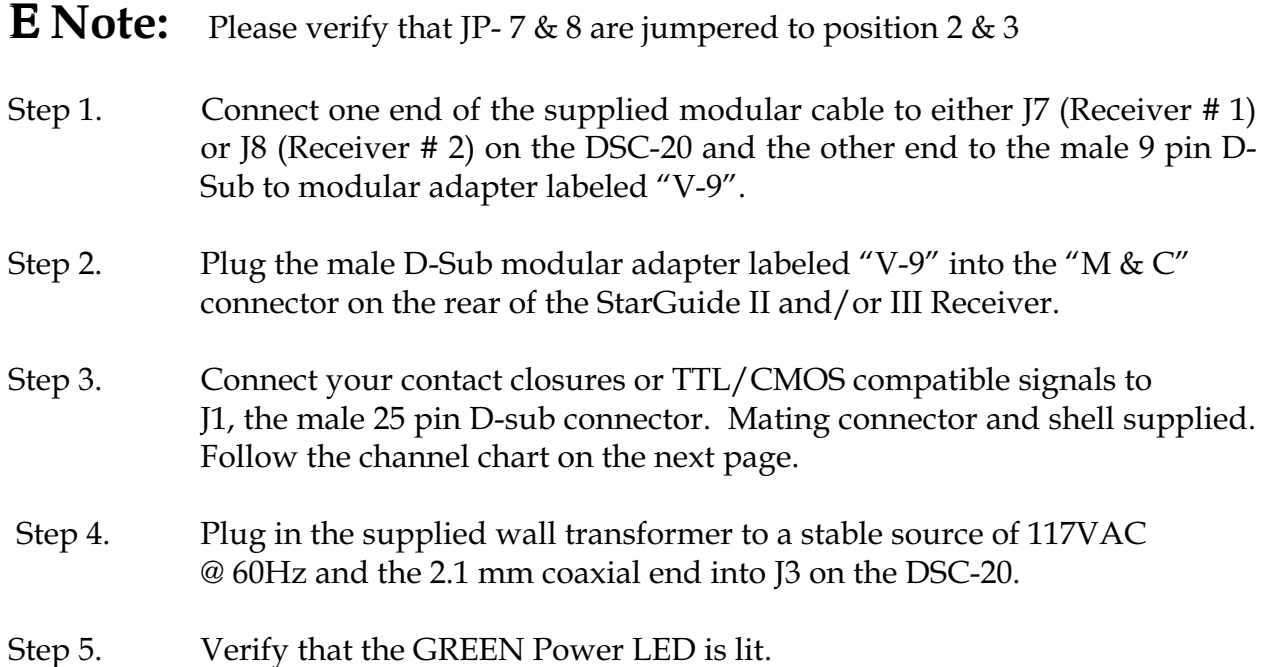

**E** Note: The DSC-20 will accept 20 contact closures for each receiver. The closures correspond to the preset variables listed in table 1 and are configured for the StarGuides II and III receiver **" C "** audio port. These services are from Westwood One Radio Networks "Westwood East" and may be changed. Refer to the Variable String setup page of the Configuration Menu for more information on changing these memory locations.

## **INSTALLATION Continued**

## *J1 Contact closure table for StarGuide II / III Receiver*

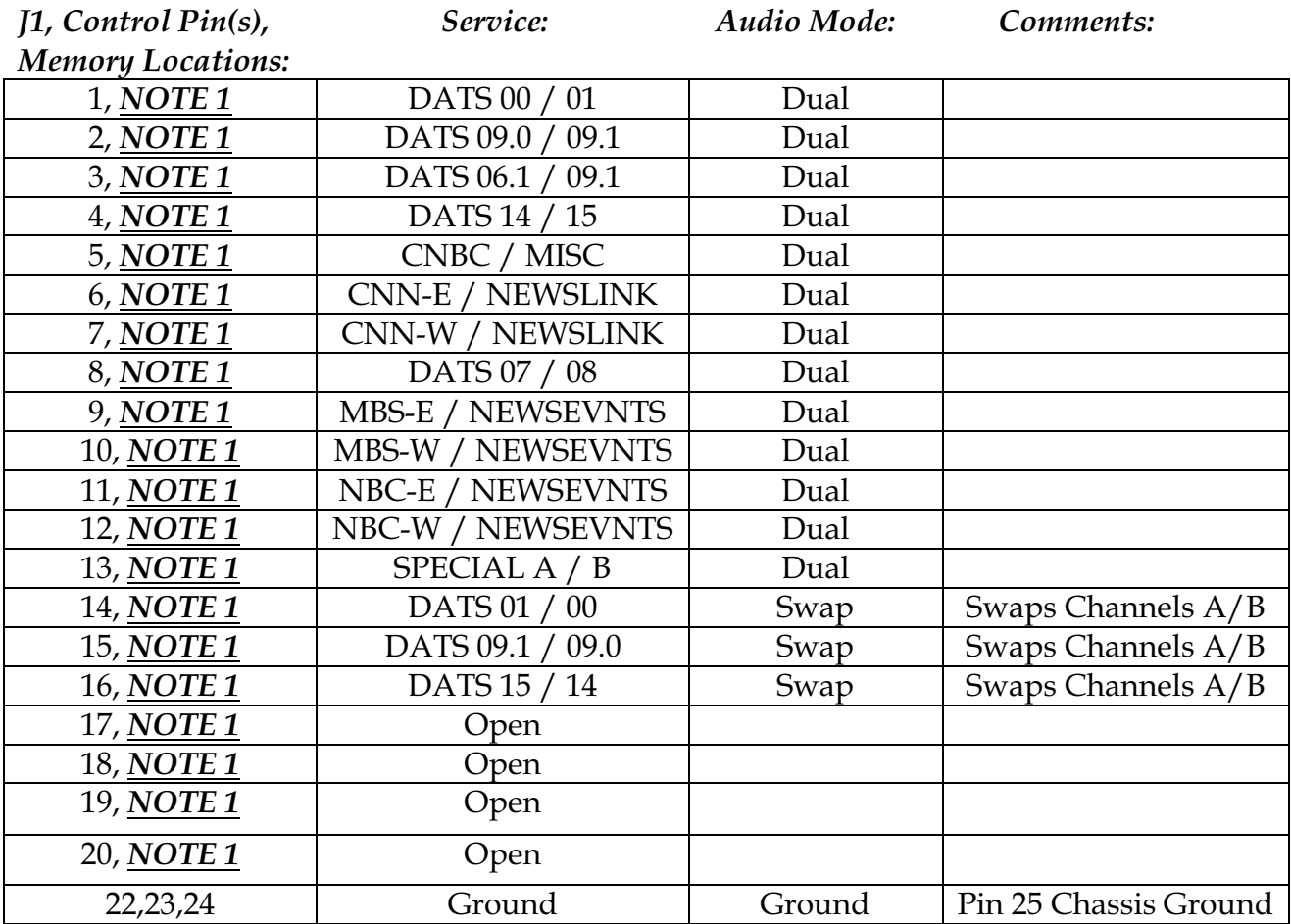

Ε **Note: All inputs are pulled high. To select any Channel for Receiver # 2, pulse the desired pin low, while holding** *Pin 21 low.*

#### **INSTALLATION Continued**

#### **COMPILING THE NEEDED INFORMATION TO PROGRAM THE DSC-20**

 **Tool Tip:**Take advantage of your program provider and receiver manual. They are great resources!

- 1 Have your receiver installed and authorized. Be sure you can manually select the program(s) from the receiver's front panel keyboard and have a audio monitor attached to the correct audio port.
- 2 Request the provider number(s) for the program(s) you will be receiving.
- 3 Request the service number(s) for the program(s) you will be receiving.
- 4 Determine what audio port(s) you plan to use.
- 5 Record this information for later use.

## **TESTING YOUR STARGUIDE RECEIVER WITH YOUR COMPUTER'S SERIAL (COM) PORT**

 **Tool Tip:** This step is required to confirm that the communication program and StarGuide II / III receiver are configured properly.

## **The following instructions are for use with Windows 95/98/ME/NT/XP/2000 HyperTerminal.**

You can start HyperTerminal by clicking **Start**, pointing to **Programs**, pointing to **Accessories**, pointing to **Communications**, clicking **HyperTerminal**, and then doubleclicking on the icon labeled **Hypertrm** or **Hypertrm.exe**.

- A new window will open labeled **CONNECTION DESCRIPTION.**
- In this window, Type a name that describes the connection (We suggest **BTI96**), click the appropriate icon, if desired this is not required, and then click OK.
- A new window will open labeled **CONNECT TO.**
- At the **CONNECT TO** screen,
- 1. Move your cursor to the **CONNECT USING** box
- 2. Press the down arrow on the right of the box to select the available com port ("Direct to com  $x''$ ),
- 3. Then click the **OK** button.

**INSTALLATION Continued**

- The **PORT SETTING** window will appear.
- At the **PORT SETTING** window,
- 1. Change the **baud rate** to **9600**,
- 2. **Flow control** to **NONE**
- 3. Then click **OK** button.
- You will have a new window open labeled with the Connection Description you typed in earlier (in our example, BTI96).
- At this window
- 1. Click on the word **FILE** at the upper left portion of the menu bar and click on **Properties**.
	- i) Click the **Settings** tab, and then change the
		- (1) **EMULATION** to **ANSI,**
		- (2) Then click the **OK** button.
- 2. Click on **FILE**, click **Save.**
- 3. Click on **FILE**, click **Exit.**
- Click **Yes**, when asked to disconnect. This will place you back at the HyperTerminal screen
- At the HyperTerminal screen, find the Icon and/or file you named and double click on it.

#### **INSTALLATION Continued**

#### **TESTING THE STARGUIDE II or III RECEIVER**

- 1 Set your receivers M & C serial port for 9600,8,N,1 via the receivers front panel keyboard.
- 2 Connect a Male Female, DB-9 straight-through serial cable between the M & C port on the receiver and your computers com port.

## - **NOTE: Do not use the cables supplied by us for this test!**

- 3 On your computer keyboard, type the following command: VER and press the ENTER key.
- 4 If the two are communicating, the details of the current receiver's software and other information will be displayed.
- 5 If your test was successful, remove the Male Female, DB-9 straight through serial cable from the computer and receiver; proceed to the section labeled "**Connecting the DSC-20 to your computers serial port"**. If your test failed, follow the troubleshooting steps A through G that follows.

#### **TROUBLESHOOTING**

- A Build a loop-back "TESTER" by purchasing a "FEMALE" 9 pin D-sub solder cup connector (Radio Shack, CompUSA, Local Electronic Store, etc).
- B Solder a jumper between pins  $2 \& 3$ .
- C Try typing on the keyboard with nothing connected to the computer's com port. You shouldn't see any characters. If you do, the "ECHO typed characters locally" is checked (ON)" in the ASCII settings in HyperTerminal. Turn this OFF (Uncheck) and retest Step C.
- D Plug the "TESTER" into the com port under test
- E Try typing on the keyboard, if you're using the correct com port, each character typed will be displayed.

## **INSTALLATION Continued**

- F If this test fails, try changing com ports on the communication program until you find the correct port. When a working com port is found, repeat the above test starting at step 1.
- **Tool Tip:** With some communication programs, any change made to the program settings requires you to save the changes, exit the program and restart the program.
- $\sqrt{2}$  NOTE: If you find that a failure is traced to the receiver and ALL receiver troubleshooting has failed contact the receiver manufacture.

## **Connecting the DSC-20 to your computers serial port**

- Connect one end of the supplied modular cable to [5 (Computer) on the DSC-20 and the other end to the male D-Sub to modular adapter labeled "S-9".
- Plug the female D-Sub modular "S-9" adapter into your computers serial port.
- Press the space bar ONCE and the configuration menu will appear.

The pin out of the modular/D-Sub adapters is shown below.

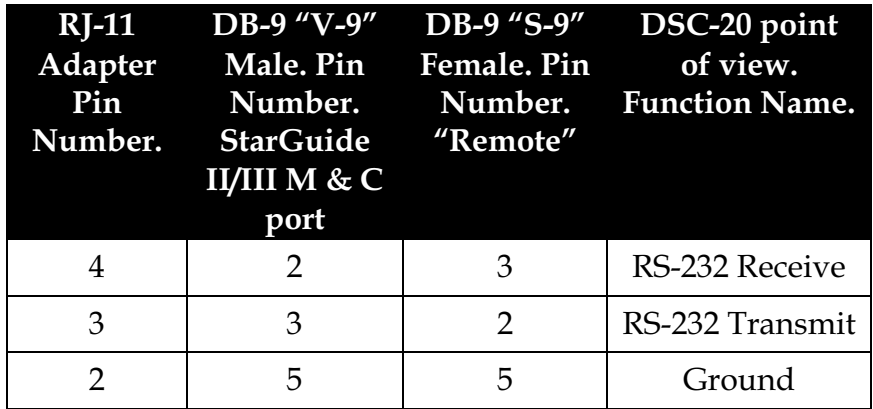

#### **INSTALLATION Continued**

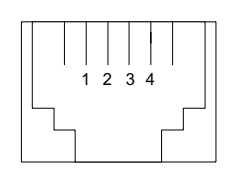

## *DSC-20's point of view of modular connectors.*

#### *Modem control*

The DSC-20 may be operated remotely with the use of an external 9600-baud or greater AT compatible modem. Follow the instructions supplied with the modem for dumb modem (auto-answer) operation. The remote modem is normally supplied with a 25-pin D-sub connector. You will need to purchase a male 9 pin D-sub to 25-pin male D-sub adapter. Please contact your local computer store for this adapter. After you have made your modem connection, follow the same procedure as if you were operating the unit locally.

## *Password / ID Programming*

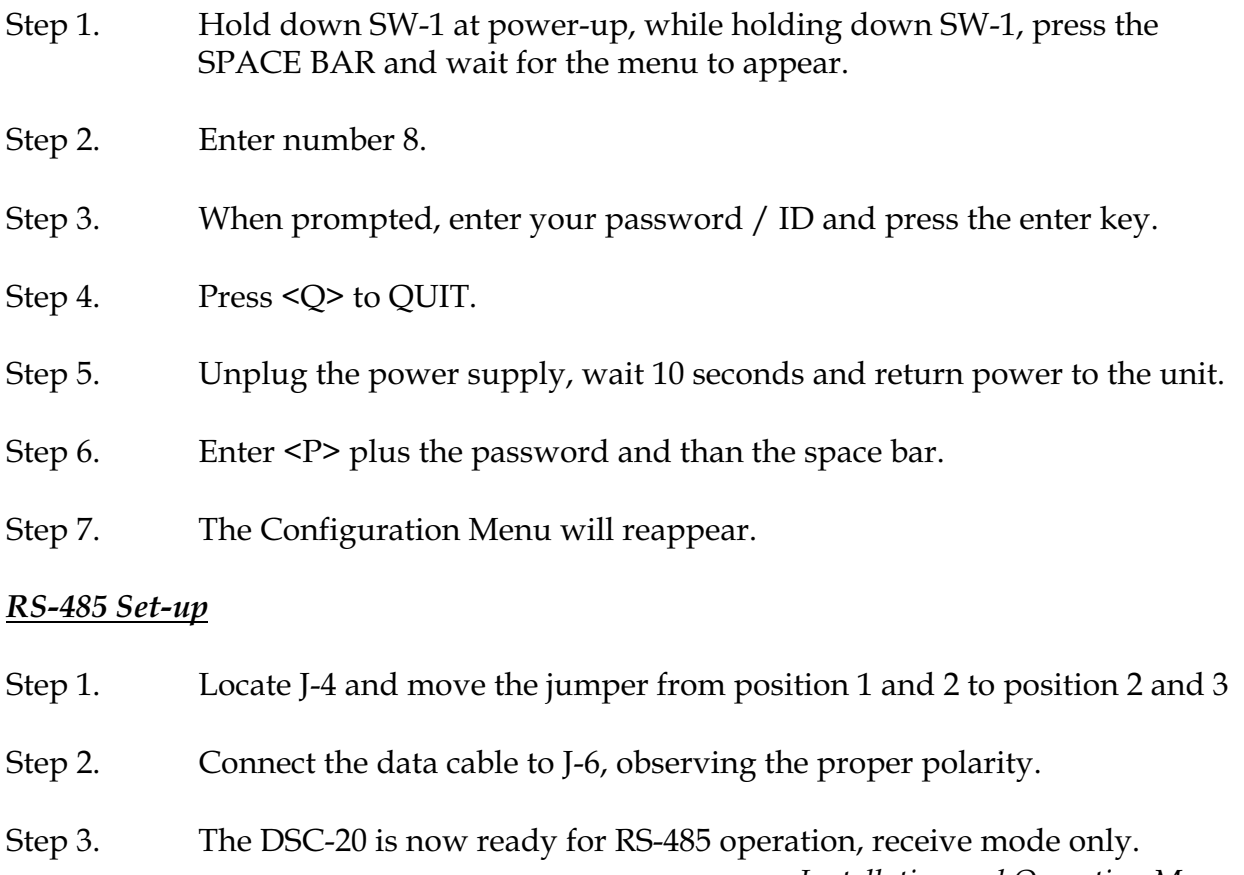

#### **INSTALLATION Continued**

## *(SG) StarGuide II table configuration setup*

The StarGuide II and/or III receiver selection table may be modified to meet your needs. Each of the 20 memory locations per receiver port may be changed. To change any of the locations for Receiver port one and/or two, follow the steps below.

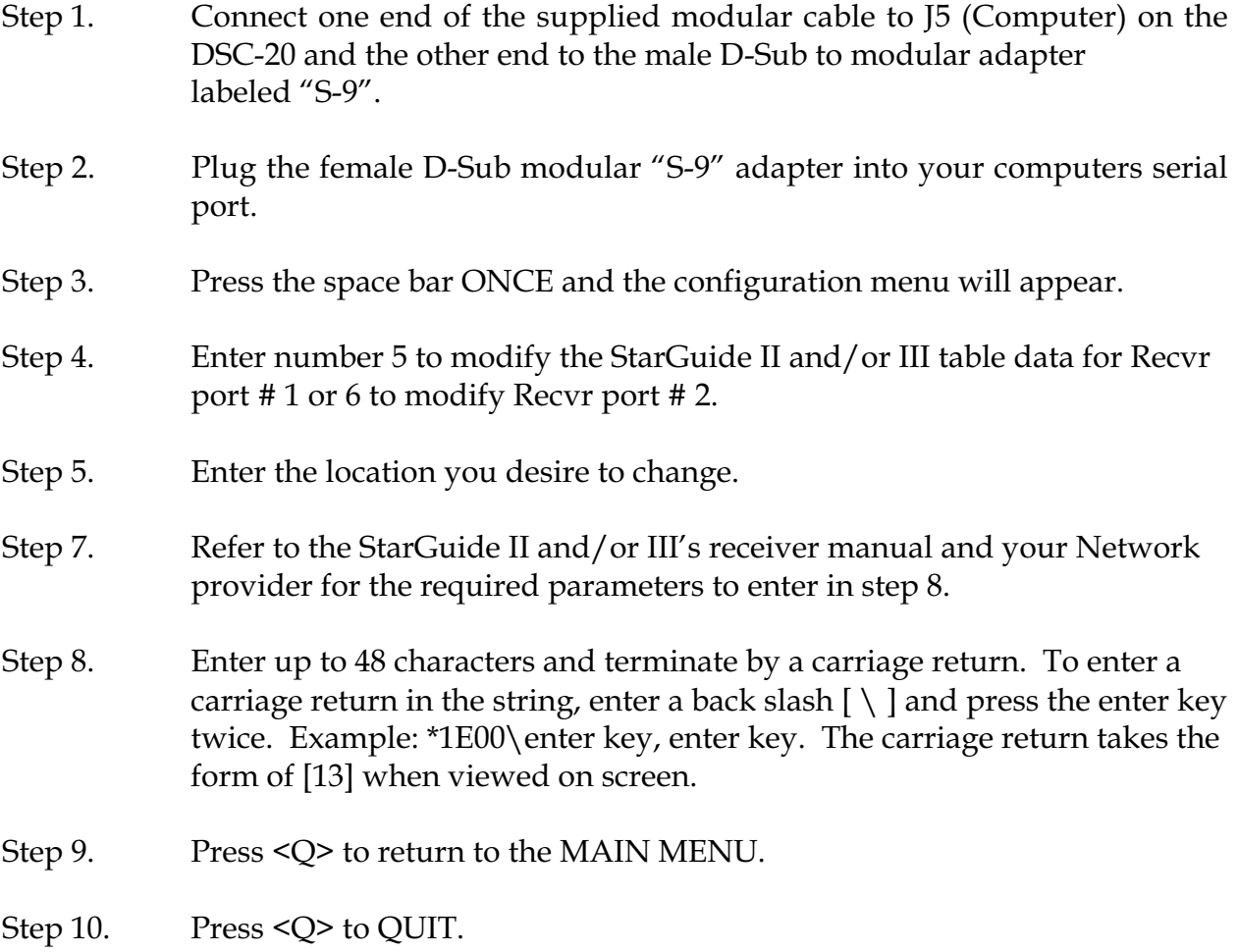

#### *Tool Tip: More than two receivers may be controlled by the DSC-20. By purchasing the SDD-8, Serial data (router) director, up to 32 additional receivers may be control from one receiver port of the DSC-20.*

#### **INSTALLATION Continued**

## *Serial burst mode programming*

The Serial BURST mode data format is as follows: \*PRMM<cr>

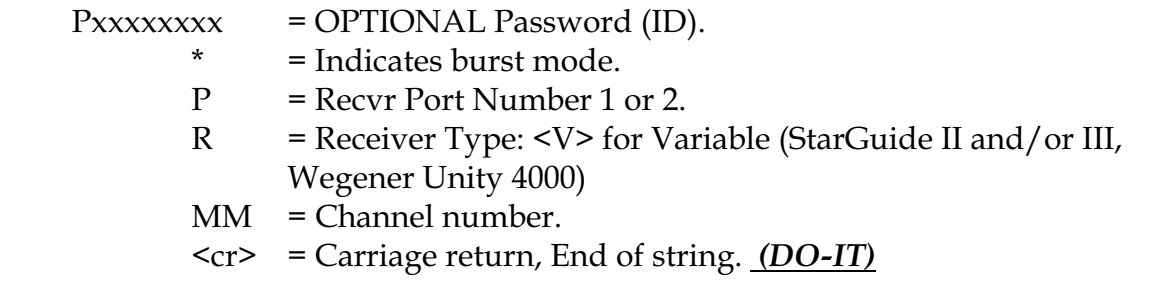

*Examples w / No Password:*

**\*1V01<cr>** Selects Variable (StarGuide II and/or III, Wegener Unity 4000) 01 on Recvr port # 1

**\*2V01<cr>** Selects Variable (StarGuide II and/or III, Wegener Unity 4000) 01 on Recvr port # 2

**\*1V20<cr>** Selects Variable (StarGuide II and/or III, Wegener Unity 4000) 20 on Recvr port # 1

**\*2V20<cr>** Selects Variable (StarGuide II and/or III, Wegener Unity 4000) 20 on Recvr port # 2

*Examples w / Password:*

**P1234\*2V01<cr>** Selects Variable (StarGuide II and/or III, Wegener Unity 4000) 01 on Recvr port # 2

#### **INSTALLATION Continued**

#### **Examples:**

*Broadcast Tools, Inc DSC-20 Dual Satellite Controller V2.3 (c) 1997*

 *DSC-20 Receiver Port Status: Recvr 1:(SG) Variable*

 *Recvr 2:(SG) Variable*

- *1 Set Recvr Port 1 to (SG) Variable Mode*
- *2 Set Recvr Port 1 to (SA) Encore Mode (Default)*
- *3 Set Recvr Port 2 to (SG) Variable Mode (Default)*
- *4 Set Recvr Port 2 to (SA) Encore Mode*
- *5 Modify (SG) Variable Strings for Recvr Port 1*
- *6 Modify (SG) Variable Strings for Recvr Port 2*
- *7 Re-initialize all settings to defaults*

*Enter desired function number, or Q to quit:*

*Memorize Variable Strings for Recvr Port 1*

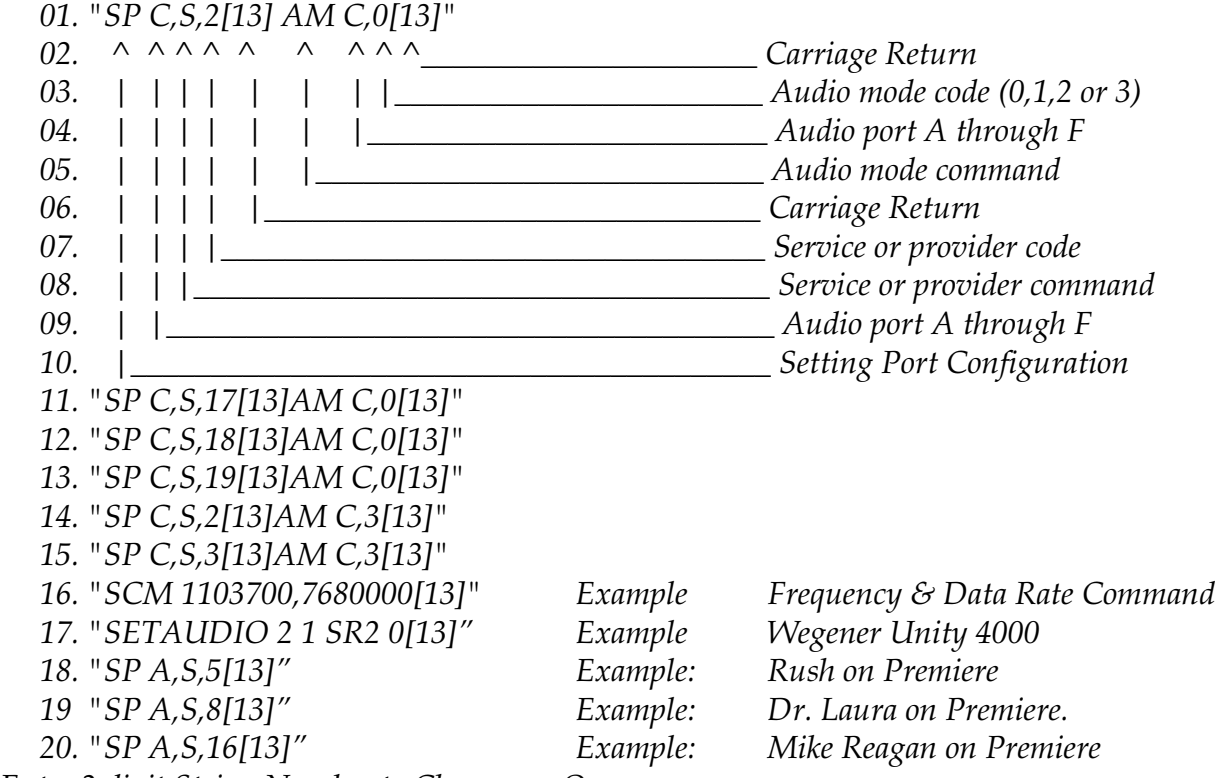

*Enter 2 digit String Number to Change, or Q:*

**NOTE**: **To enter a carriage return [13] in the string, enter a back slash [ \ ] followed by pressing the ENTER key either ONCE or TWICE.**

#### **ABC network string examples:**

SP A,P,1\enterSP A,S,19\enterAM A,0\enterenter **(String for ABC NY, WOR 1/WOR 2, with normal audio)**

SP A,P,2\enterSP A,S,18\enterAM A,0\enterenter **(String for ABC News, ESPN East, with normal audio)**

SP A,P,1\enterSP A,S,19\enterAM A,3enterenter **(String for ABC NY, WOR 2/WOR 1, with reversed audio)**

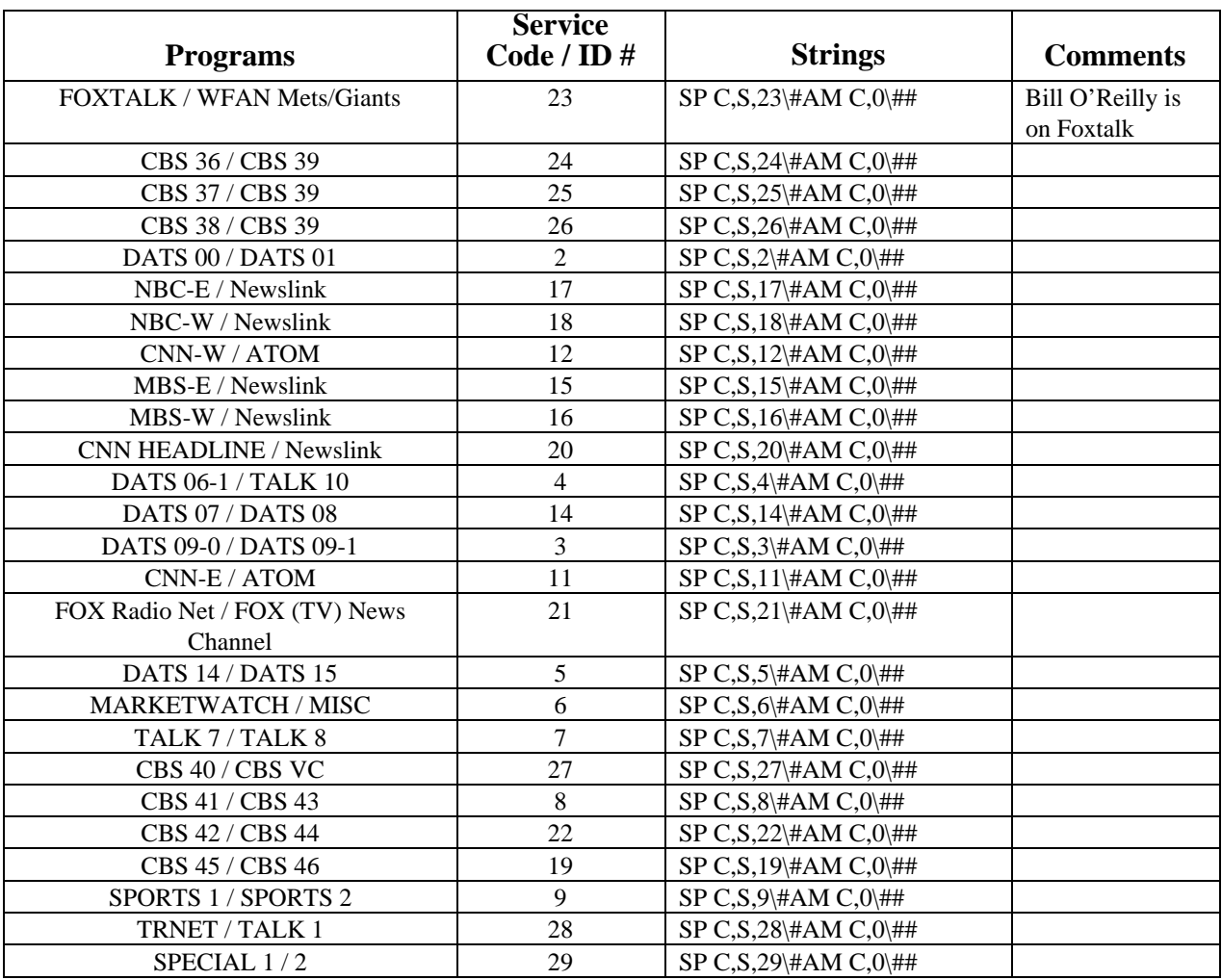

## **WW1 Network Program and Service Codes:**

**# Denotes pressing the enter key once ## Denotes pressing the enter key twice**

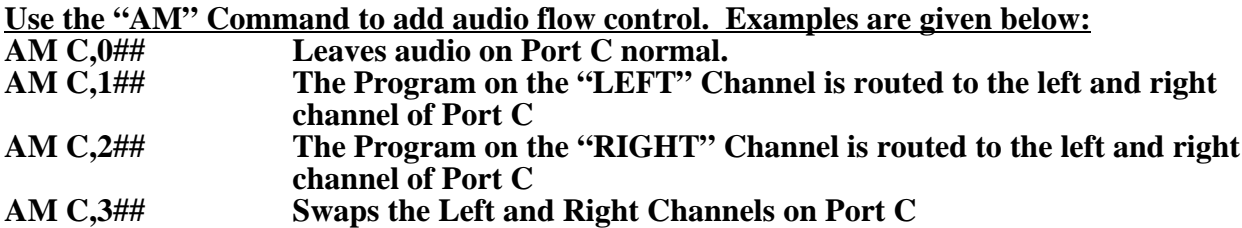

**Please check with your NETWORK to verify that they support the "AM" (Audio Mode) command. Note: We offer three handy solutions for wiring up the audio and relays on the StarGuide II & III receivers: 1.) COP; 2.) COA-15, and 3.) COA-37. Please check our website for more information at www.broadcasttools.com**

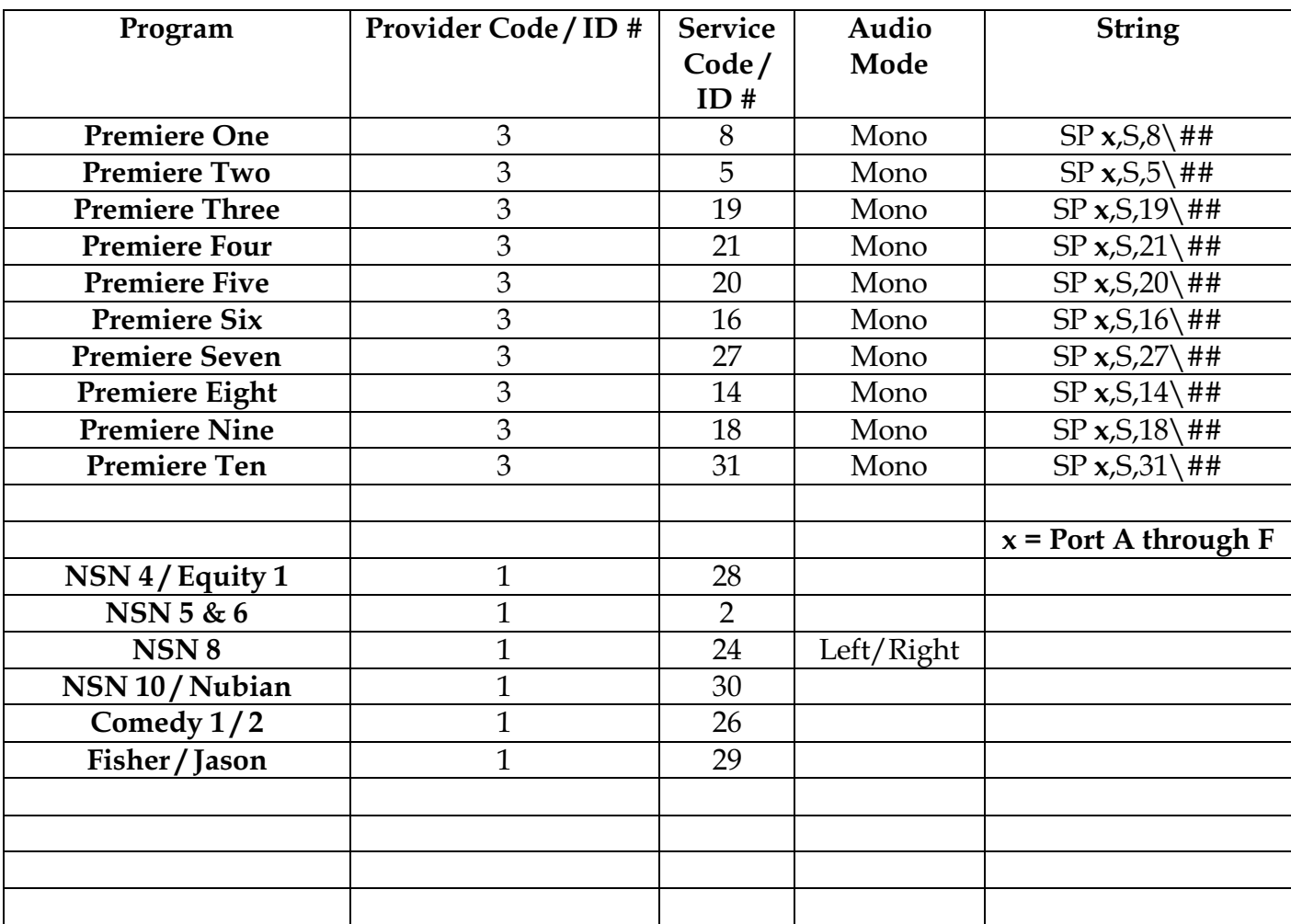

## **Premiere / NSN Program, Provider and Service Codes:**

- **# Denotes pressing the enter key once**
- **## Denotes pressing the enter key twice**

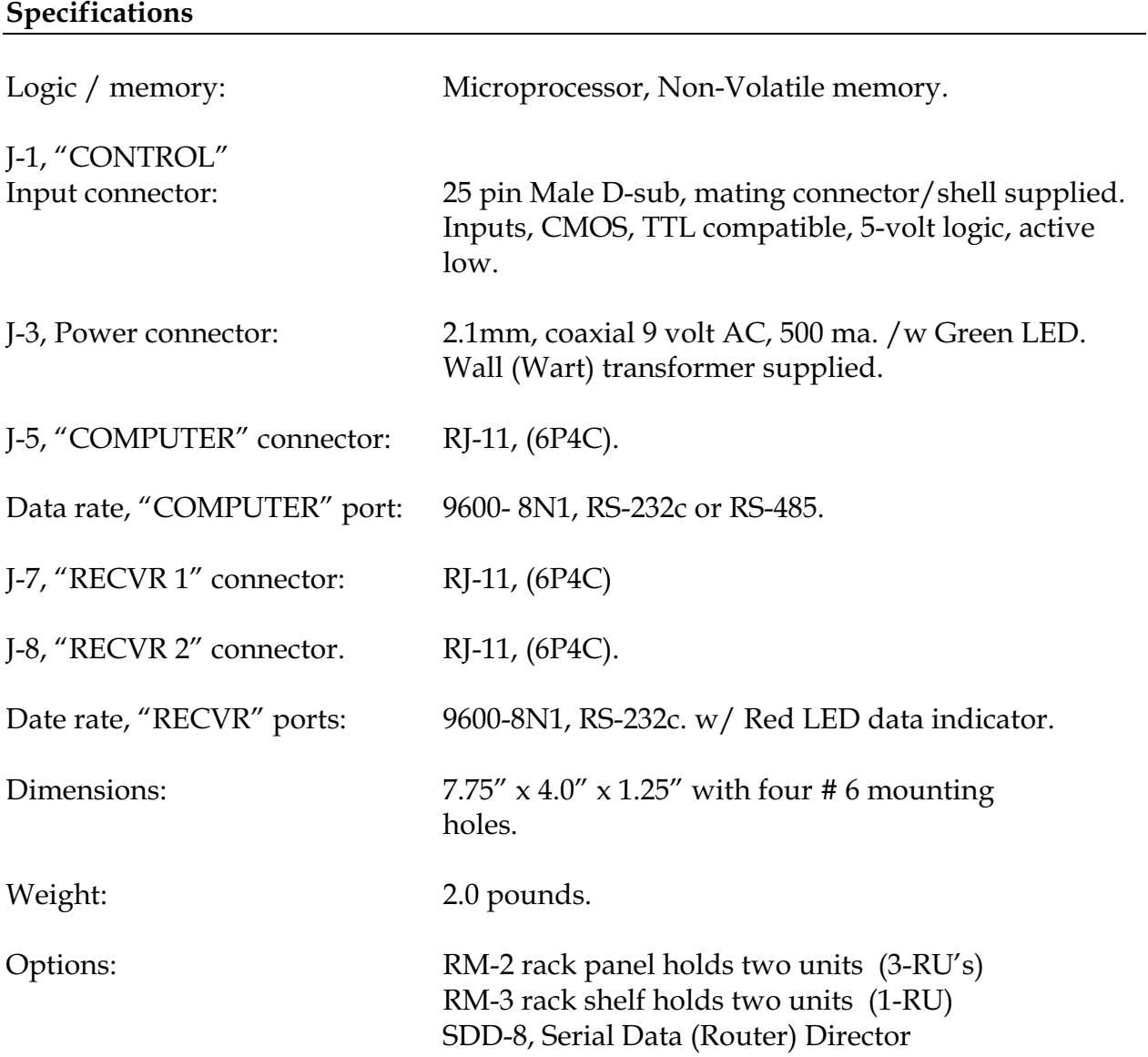

#### *BROADCAST TOOLS, INC.* **LIMITED WARRANTY AND REMEDIES**

#### **LIMITED WARRANTY**

The term "Buyer" as used in this document refers to and includes both (but only) (a) any person or entity who acquires such an item for the purpose of resale to others (i.e., a dealer or distributor of an item), and (b) the first person or entity who acquires such an item for such person's or entity's own use.

Broadcast Tools warrants to each Buyer of any item manufactured by Broadcast Tools that the item will be free from defects in materials and workmanship at the time its is shipped by Broadcast Tools if the item is properly installed, used and maintained.

#### **EXCLUSIVE REMEDIES**

If Broadcast Tools is notified of in writing of a failure of any item manufactured by Broadcast Tools to conform to the foregoing Limited Warranty within one (1) year following the date of the Buyer's acquisition of the item, and if the item is returned in to Broadcast Tools in accordance with Broadcast Tools' instructions for confirmation by inspection of the defect (which at Broadcast Tools' election may include, without limitation, a requirement that the Buyer first obtain a Return Authorization number from Broadcast Tools, that the Buyer furnish proof of purchase in the form of an invoice and/or receipt, and that the Buyer prepay all freight charges associated with any return of the item to Broadcast Tools using such freight service as Broadcast Tools reasonably may specify), Broadcast Tools will repair or replace the defective item, or will refund the purchase price paid by the Buyer for the item. Broadcast Tools shall have the exclusive right to choose between these alternative remedies.

#### **NO OTHER WARRANTIES OR REMEDIES**

**TO THE MAXIMUM EXTENT PERMITTED BY APPLICABLE LAW, BROADCAST TOOLS AND ITS SUPPLIERS DISCLAIM ALL OTHER WARRANTIES, EITHER EXPRESS OR IMPLIED, INCLUDING BUT NOT LIMITED TO IMPLIED WARRANTIES OF MERCHANTABILITY OR FITNESS FOR A PARTICULAR PURPOSE; AND THE FOREGOING ALTERNATIVE REMEDIES SHALL BE EXCLUSIVE OF ALL OTHER REMEDIES. THIS LIMITED WARRANTY GIVES YOU SPECIFIC LEGAL RIGHTS. YOU MAY HAVE OTHER RIGHTS, WHICH VARY FROM STATE/JURISDICTION TO STATE/JURISDICTION.**

#### **NO LIABILITY FOR CONSEQUENTIAL DAMAGES**

TO THE MAXIMUM EXTENT PERMITTED BY APPLICABLE LAW, NEITHER BROADCAST TOOLS NOR ANY OF ITS SUPPLIERS SHALL HAVE ANY LIABILITY FOR ANY SPECIAL, INCIDENTAL, INDIRECT, CONSEQUENTIAL OR PUNITIVE DAMAGES WHATSOEVER (INCLUDING, WITHOUT LIMITATION, ANY DAMAGES FOR LOST PROFITS, BUSINESS INTERRUPTION, LOSS OF DATA OR INFORMATION, COST OF CAPITAL, CLAIMS OF CUSTOMERS, OR ANY OTHER PECUNIARY LOSS) ARISING OUT OF THE USE OF OR THE INABILITY TO USE ANY ITEM SUPPLIED BY BROADCAST TOOLS), EVEN IF BROADCAST TOOLS HAS BEEN ADVISED OF THE POSSIBILITY OF SUCH DAMAGES HAVE ANY LIABILITY FOR ANY SPECIAL, INCIDENTAL, CONSEQUENTIAL, EXEMPLARY OR PUNITIVE DAMAGES. THIS LIMITATION OF LIABILITY APPLIES WHETHER A CLAIM IS ONE ALLEGING BREACH OF A CONTRACT OR WARRANTY, NEGLIGENCE OR OTHER TORT, FOR THE VIOLATION OF ANY STATUTORY DUTY, THE FAILURE OF ANY LIMITED OR EXCLUSIVE REMEDY TO ACHIEVE ITS ESSENTIAL PURPOSE, OR ANY OTHER CLAIM OF ANY NATURE. BECAUSE SOME STATES AND JURISDICTIONS DO NOT ALLOW THE EXCLUSION OR LIMITATION OF LIABILITY FOR INCIDENTAL OR CONSEQUENTIAL DAMAGES, THIS LIMITATION MAY NOT APPLY TO YOU.

> *BROADCAST TOOLS, INC. 131 State Street Sedro-Woolley, WA 98284-1540 USA Voice 360 . 854 . 9559 Fax 360 . 854 . 9479*